AiM Infotech

#### Bosch MS3 and Bosch MS3 Sport ECU

#### Release 1.01

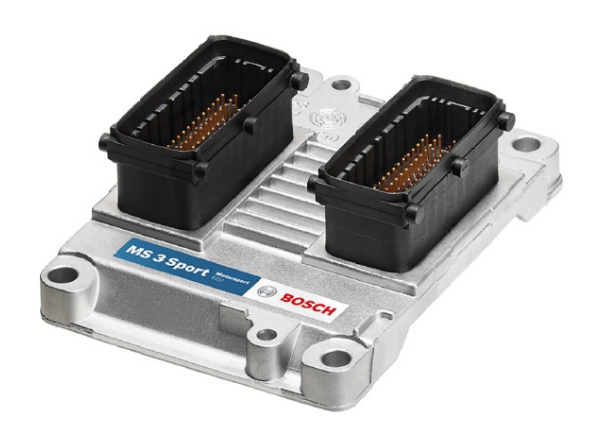

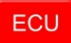

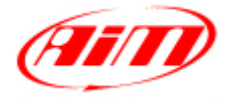

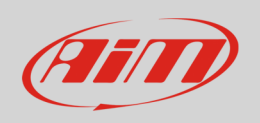

This tutorial explains how to connect Bosch MS3 ECU to AiM devices.

# 1 Supported models

Supported ECU models are:

- Bosch MS3
- Bosch MS3 Sport

## 2 Connection to AiM devices

Bosch MS3 and Bosch MS3 Sport ECU feature a bus communication protocol based on CAN that can be reached in two ways: through the 22 pins diagnosis Deutsch female connector you find on the ECU wiring and shown here below on the left (recommended) or using "F" connector highlighted here below on the right. Bottom of them is connection table.

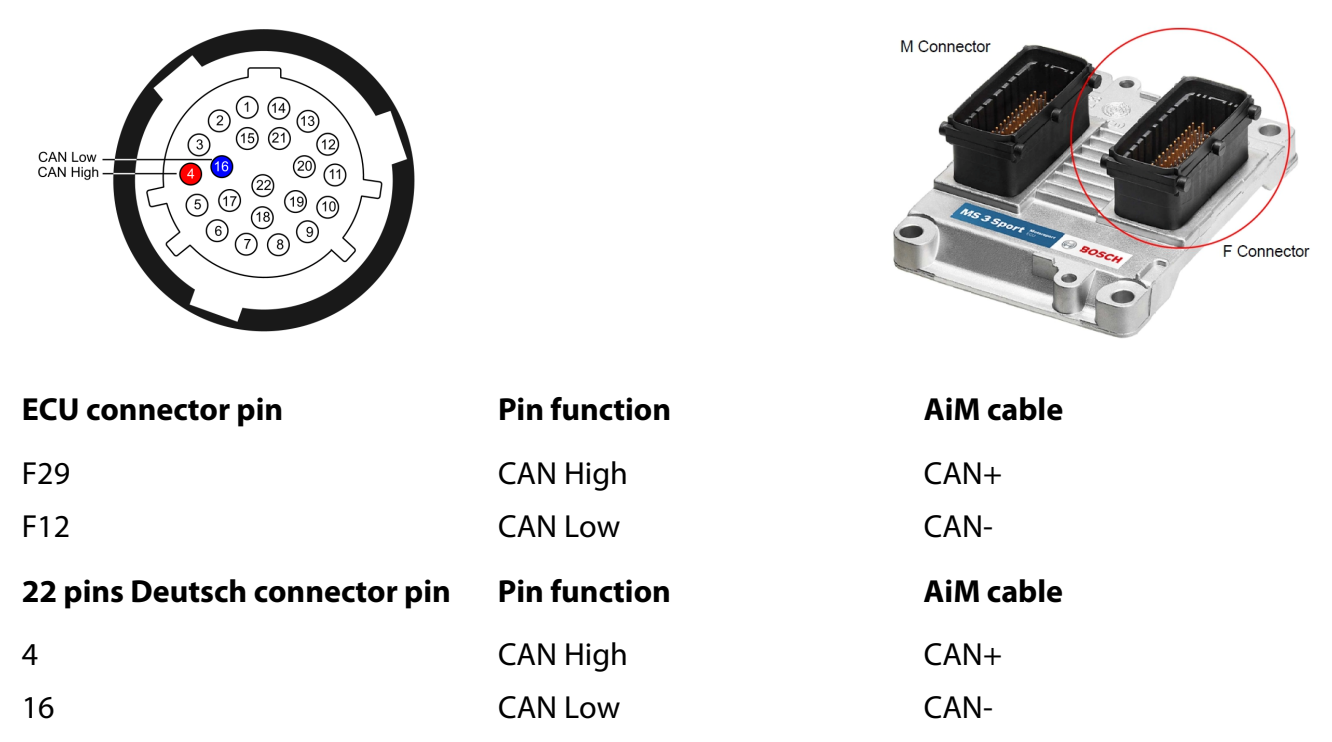

**InfoTech** 

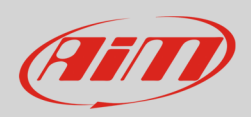

## 3 AiM device configuration

Before connecting the ECU to AiM device set this up using AiM Race Studio software. The parameters to select in the device configuration are:

- ECU manufacturer: "Bosch"
- ECU Model:
	- o "MS3" or
	- o "MS3 SPORT"

#### 4 Available channels

Channels received by AiM devices connected to "Bosch" ECU changes according to the selected protocol.

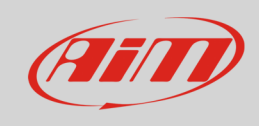

# 4.1 "Bosch" "MS3" protocol

Channels received by AiM devices connected to "Bosch" "MS3" protocol are:

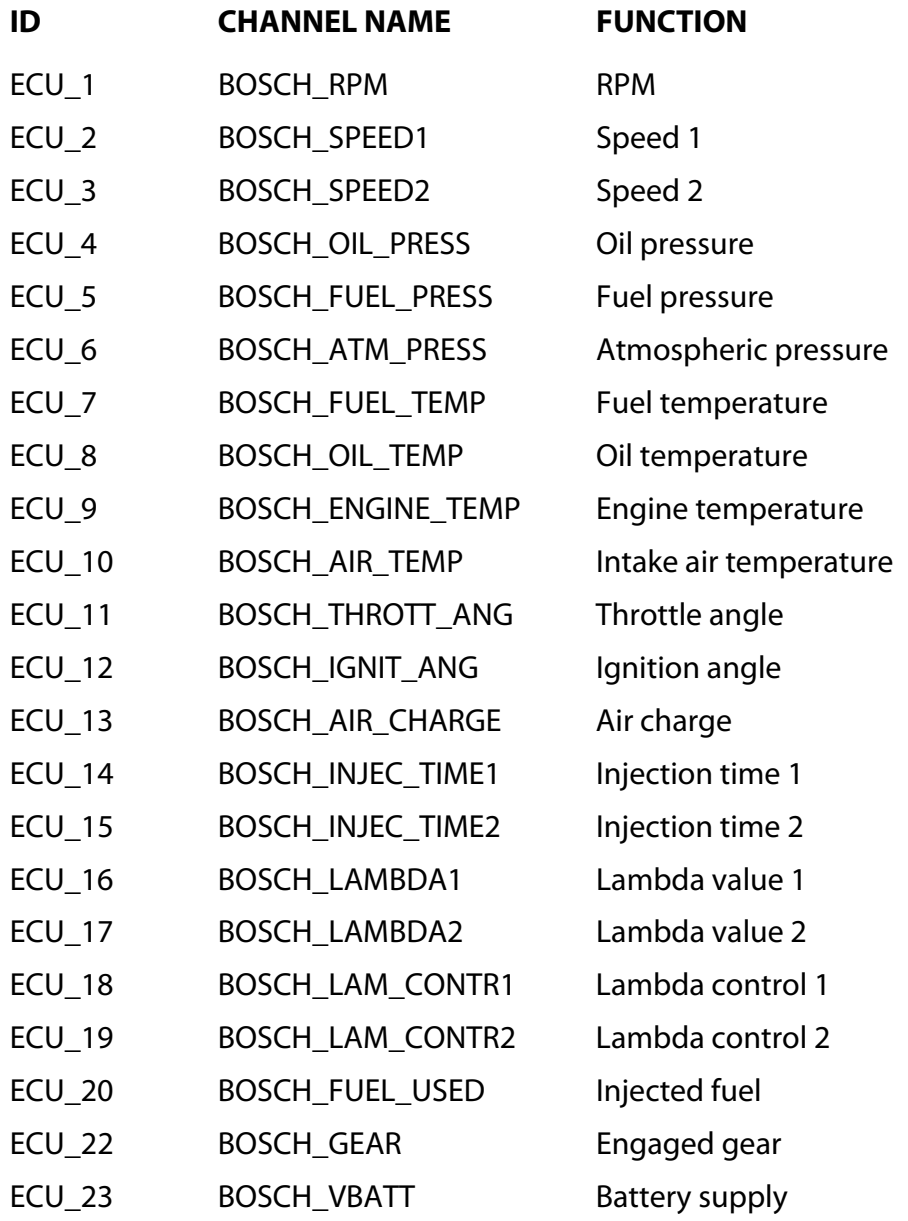

**InfoTech** 

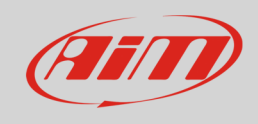

# 4.2 "Bosch" "MS3 SPORT" protocol

Channels received by AiM devices connected to "Bosch" "MS3 SPORT" protocol are:

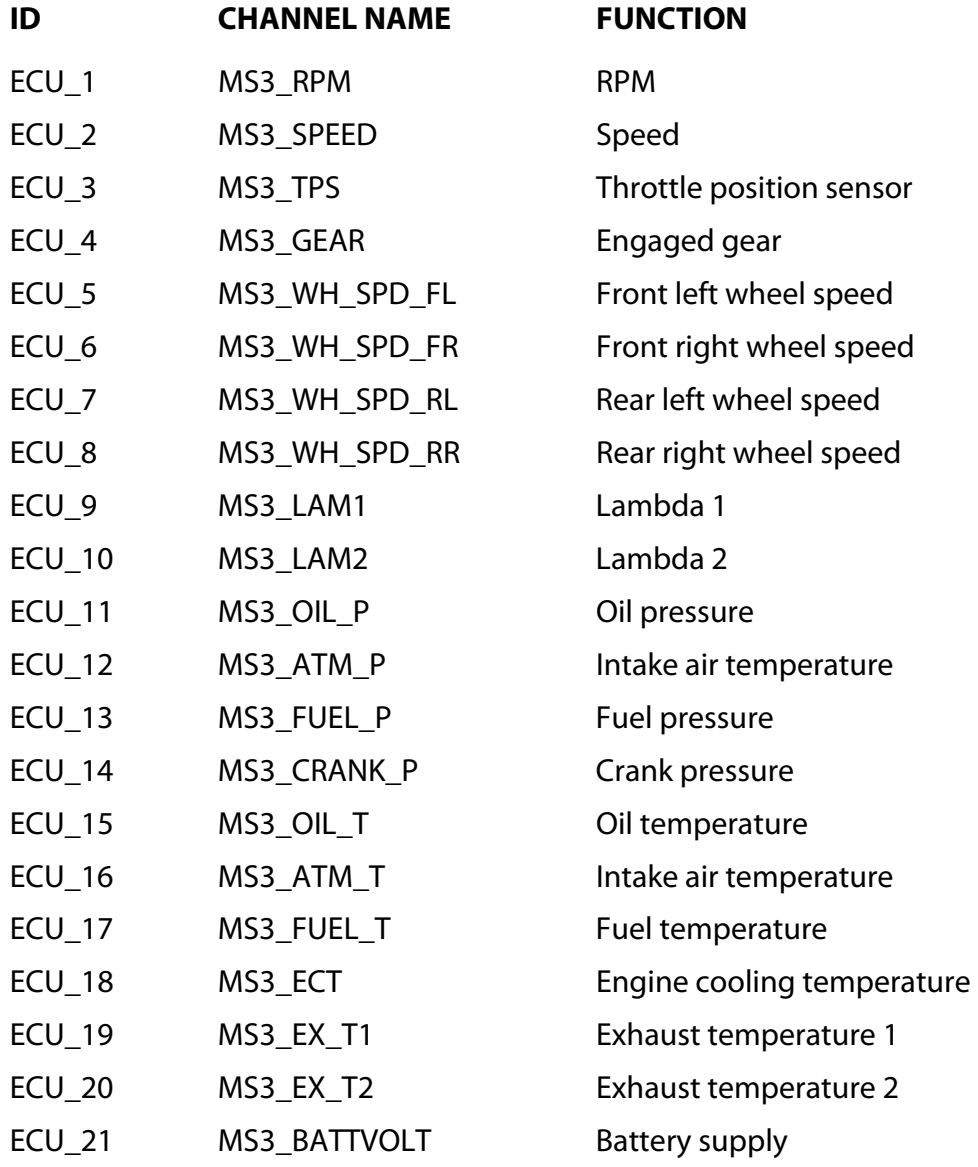